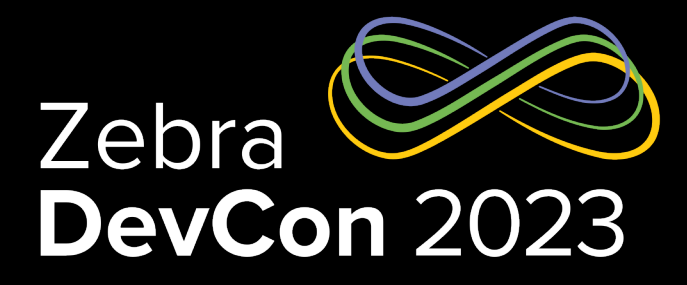

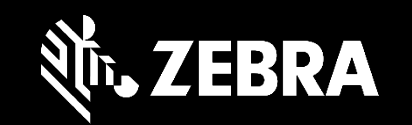

#### Power Up Your Toolkit with the Zebra Printer SDK Link-OS Multiplatform SDK

**Steven Si**

*Sr. Software Engineer*

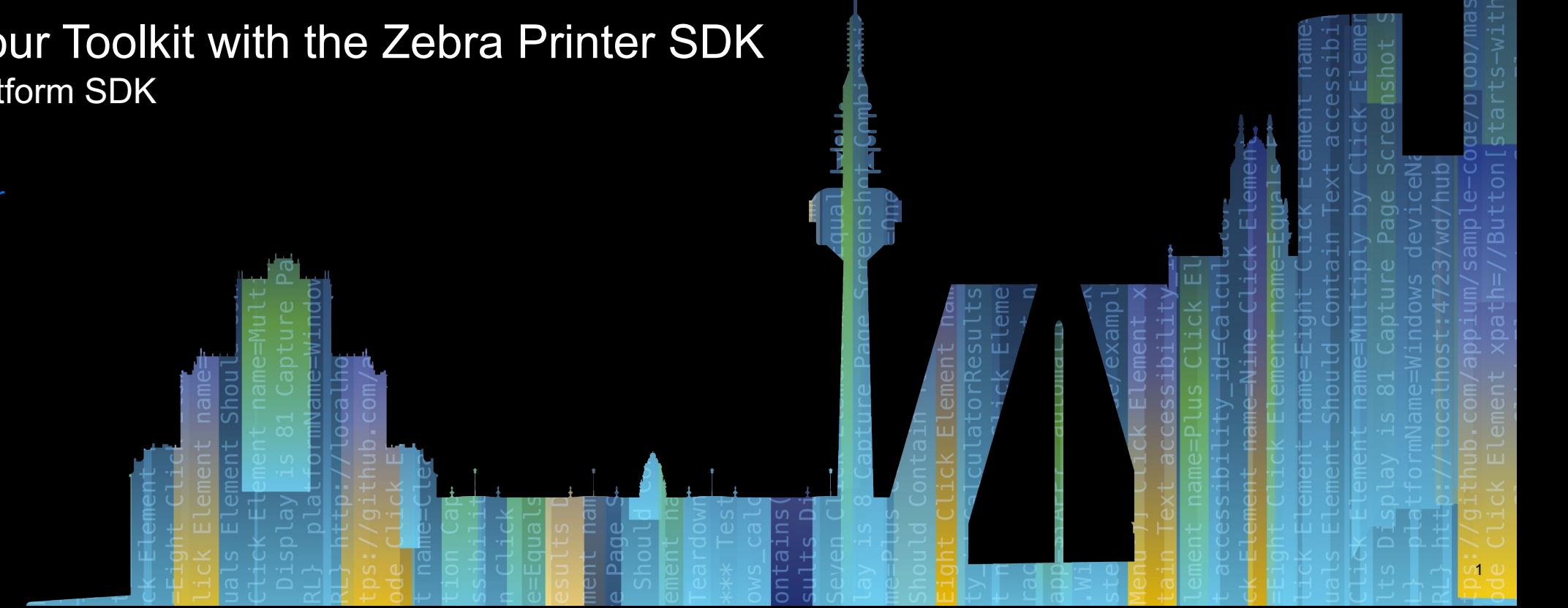

## How do users benefit from unmatched value

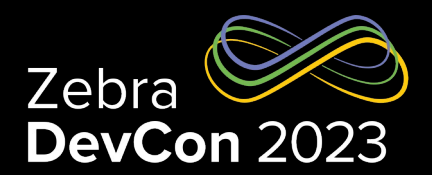

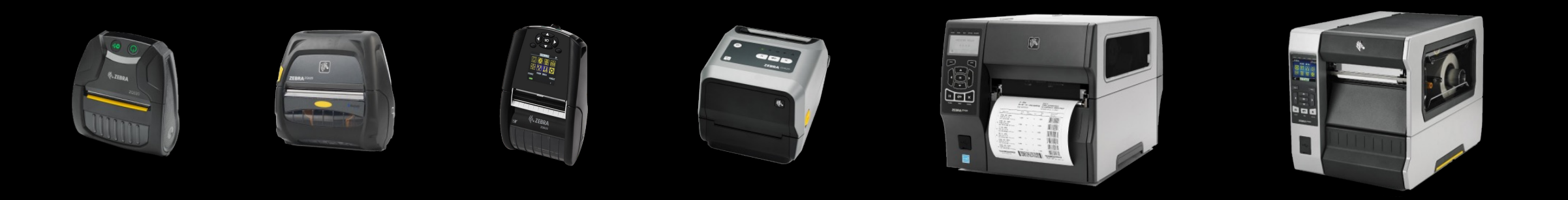

#### **BETTER PERFORMANCE**

Enable your printers to perform at their peak for simple, effortless printing.

#### **SUPERIOR MANAGEABILITY**

Simplified yet powerful tools for easy remote management of any size printer deployment.

#### **EASY INTEGRATION**

Our printers integrate into your existing technology architecture — painlessly.

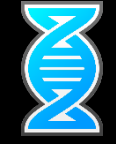

## How do users benefit from unmatched value

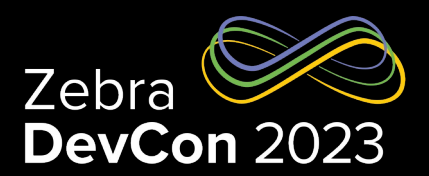

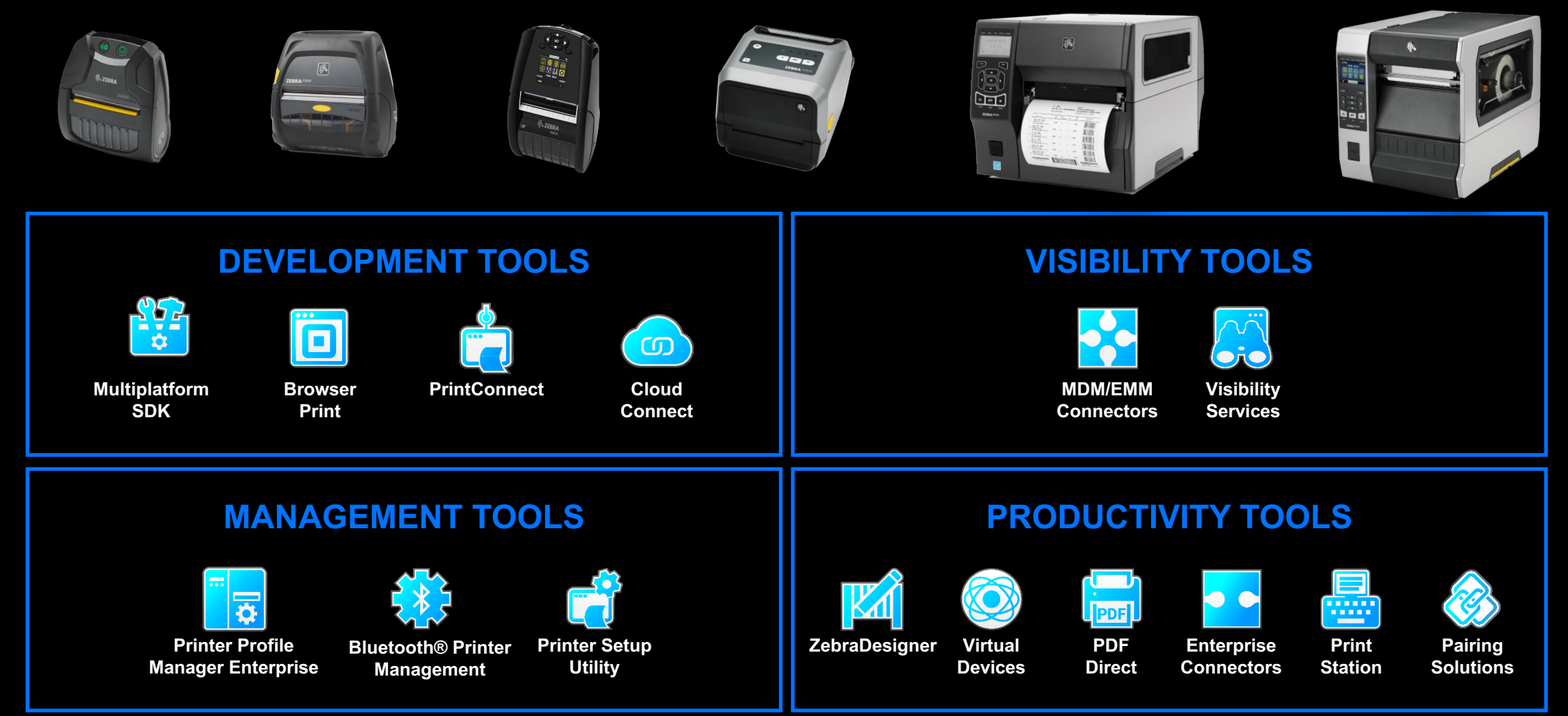

ZEBRA TECHNOLOGIES

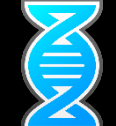

## The most intelligent printer operating system in existence

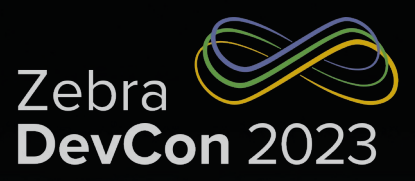

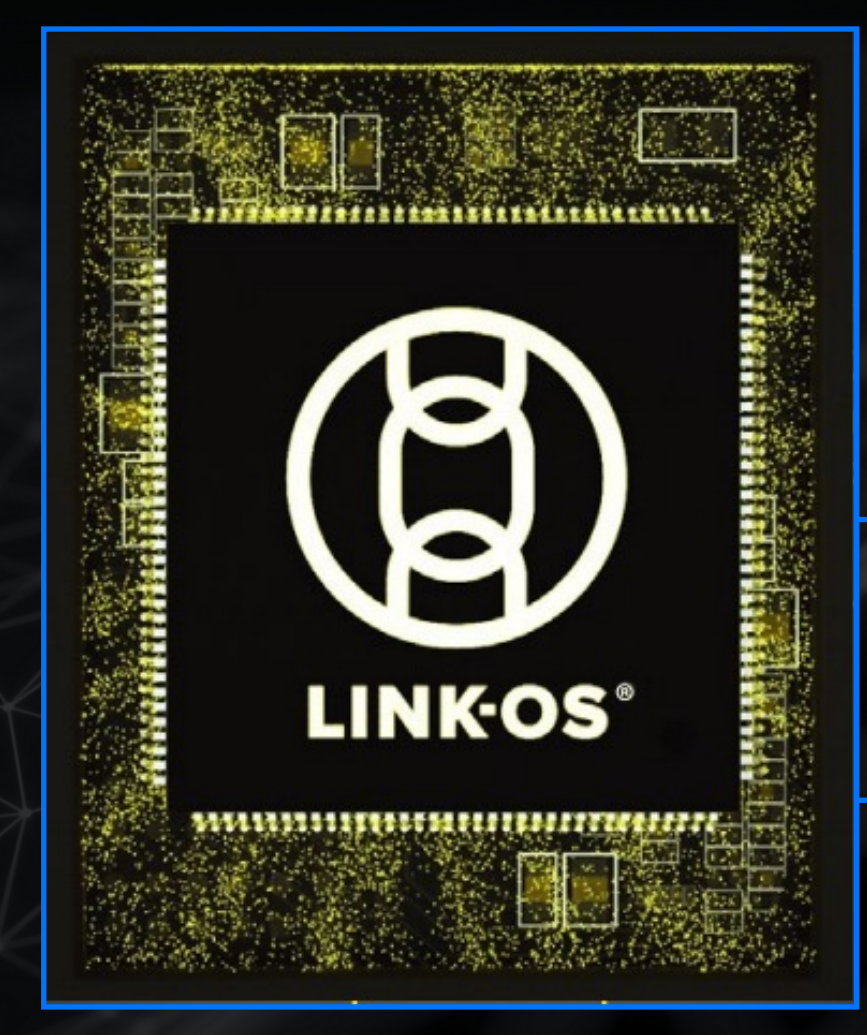

Zebra's one-of-a-kind enterprise printer operating system that powers Print DNA capabilities:

**The ZPL standard** Consistency across all models

**Cloud connectivity** Secure low-latency connection

**Battle tested wireless** Over 20 years of experience

**Unicode** Ready for global solutions

**Extensible** Link-OS has evolved to meet modern needs

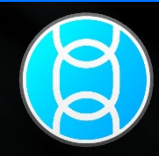

## The Link-OS Printer family

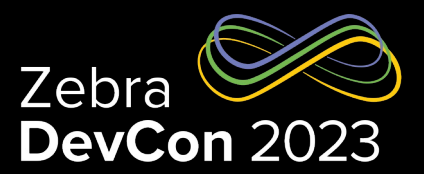

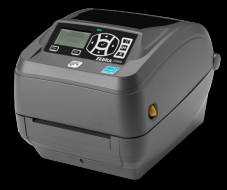

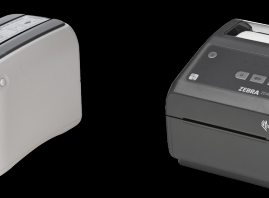

**ZD500R**

**ZD510-HC ZD421 Series**

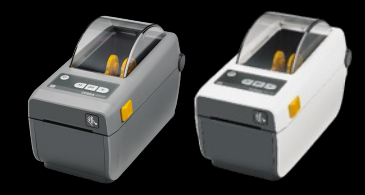

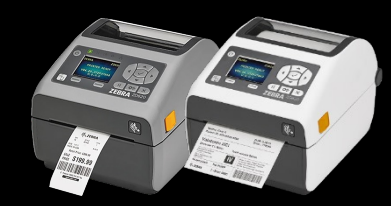

**ZD411 Series**

**ZD611 & ZD621 Series**

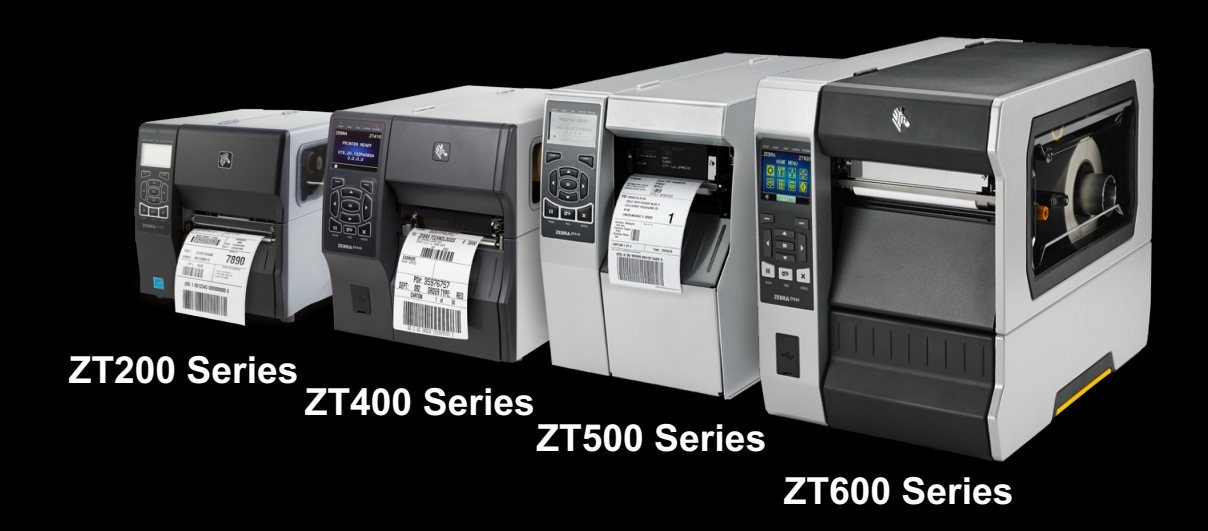

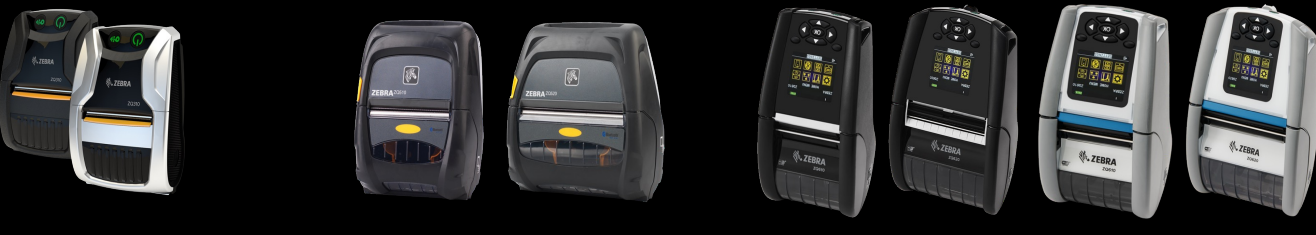

**ZQ300 Plus Series ZQ511 & ZQ521 Series ZQ600 Plus Series**

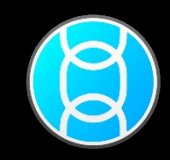

ZEBRA TECHNOLOGIES

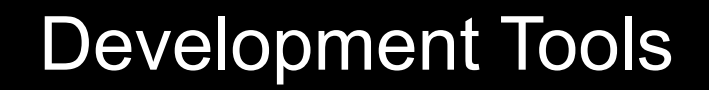

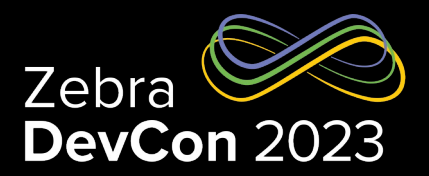

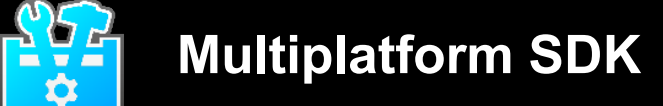

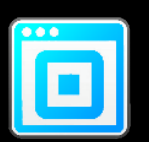

**Browser Print**

## **INTEGRATE**

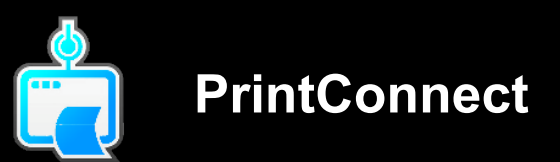

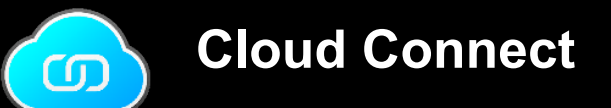

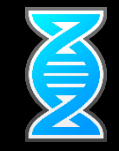

ZEBRA TECHNOLOGIES

## Link-OS Multiplatform SDK

- Android, Windows, iOS, Linux
- Xamarin cross platform support
- Java, .Net, Objective C
- Extensive Source Code & Free License

#### **Benefits**

- 1. One Development toolkit for multiple OS's, printers
- 2. Frequent updates & new features
- 3. Comes with source code, documentation

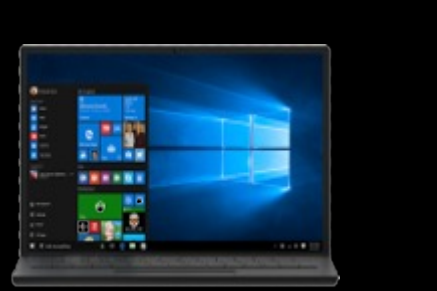

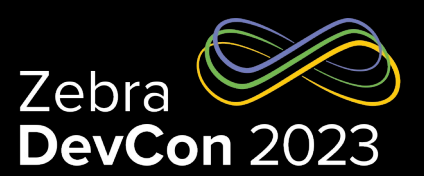

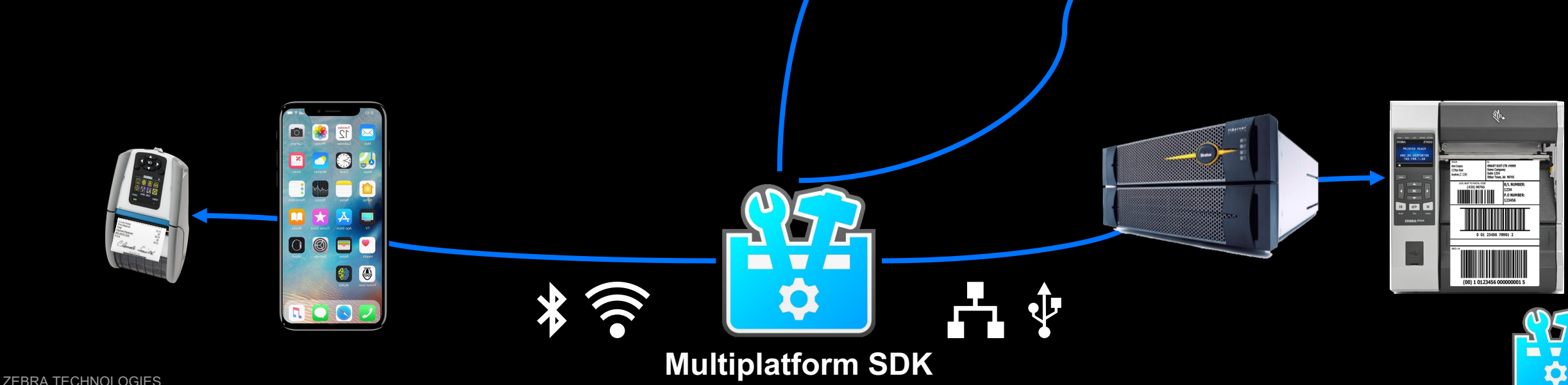

## Link-OS Multiplatform SDK

#### Rich functionalities

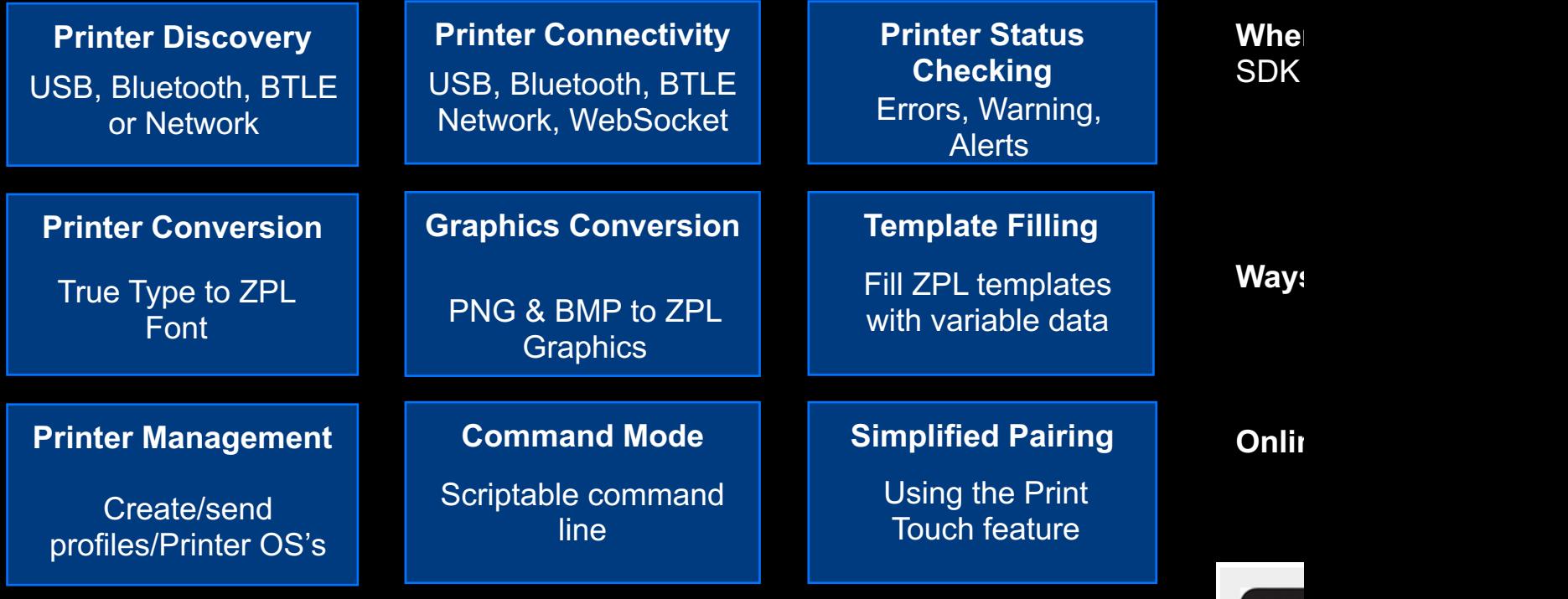

#### **Developer Demos, Sample Code & Documentation**

Both Source Code and Compiled demo code for commonly used features Sample code for all major functions Extensive API documentation that embeds within IDE platforms

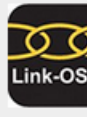

## Printer Discovery

#### USB, Bluetooth®, BTLE, Network

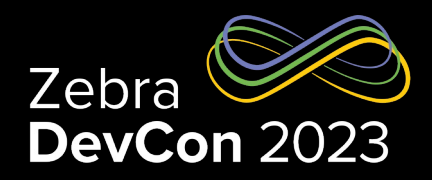

#### • USB

– ZDesigner Driver USB Connection *UsbDiscoverer*.getZebraDriverPrinters(discoveryandler); – Direct USB Connection

6

q

11

 $12$ 

13

14

15

 $17$ 

18 19 20

21

22

23 24

25

26 27

28

29

31

32

33

34

37

39

*UsbDiscoverer*.getZebraUsbPrinters(discoveryandler);

#### **Bluetooth**

*BluetoothDiscoverer.*findPrinters(discoveryandler);

#### • Bluetooth Low Energy

*BluetoothLeDiscoverer.*findPrinters(discoveryandler);

#### **Network**

**NetworkDiscoverer**.findPrinters(discoveryandler);

```
package test.zebra.sdk.discovery.examples;
import java.util.ArrayList;
import java.util.List:
import com.zebra.sdk.printer.discovery.DiscoveredPrinter;
import com.zebra.sdk.printer.discovery.DiscoveryException;
import com.zebra.sdk.printer.discovery.DiscoveryHandler;
import com.zebra.sdk.printer.discovery.NetworkDiscoverer;
public class NetworkDiscovererExample {
    public static void main(String[] args) {
        DiscoveryHandler discoveryHandler = new DiscoveryHandler() {
            List<\neg DiscoveredPrinter> printers = new ArrayList<\neg DiscoveredPrinter>():public void foundPrinter(DiscoveredPrinter printer) {
                printers.add(printer);
            public void discovervFinished() {
                for (DiscoveredPrinter printer: printers) {
                    System.out.println(printer);
                System.out.println("Discovered " + printers.size() + " printers.");
            \overline{\phantom{a}}public void discoveryError(String message) {
                System.out.println("An error occurred during discovery : " + message):\};
        try -
            System.out.println("Starting printer discovery.");
            NetworkDiscoverer.findPrinters(discovervHandler);
        } catch (DiscoveryException e) {
            e.printStackTrace();
```
## Printer Connection – Printing

USB, Bluetooth ®, BTLE, Network

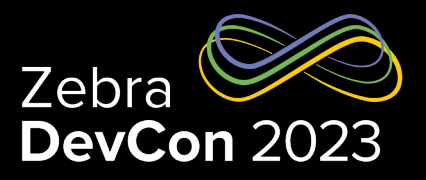

#### package **test.zebra.sdk.comm.**examples; 3 *import* com.zebra.sdk.comm.Connection; import com.zebra.sdk.comm.ConnectionException; import com.zebra.sdk.comm.TcpConnection; import com.zebra.sdk.printer.ZebraPrinter; import com.zebra.sdk.printer.ZebraPrinterFactory; import com.zebra.sdk.printer.ZebraPrinterLanguageUnknownException; 10 public class TcpConnectionExample { 11 12 public static void main(String[] args) throws Exception { 13 new TcpConnectionExample().sendZplOverTcp("1.2.3.4"); new TcpConnectionExample().sendCpclOverTcp("1.2.3.4"); 15 new TcpConnectionExample().printConfigLabelUsingDnsName("PrinterName"); ۰, 17 private void sendZplOverTcp(String theIpAddress) throws ConnectionException { 19 // Instantiate connection for ZPL TCP port at given address 20 Connection thePrinterConn = new TcpConnection(theIpAddress, TcpConnection.DEFAULT\_ZPL\_TCP\_PORT); 21 22 try { 23 // Open the connection - physical connection is established here. 24 thePrinterConn.open(); 25 // This example prints "This is a ZPL test." near the top of the label. 27 String zplData = "^XA^F020,20^A0N,25,25^FDThis is a ZPL test.^FS^XZ"; 29 // Send the data to printer as a byte array. thePrinterConn.write(zplData.getBytes()); 31 } catch (ConnectionException e) { 32 // Handle communications error here. 33 e.printStackTrace(); 34 } finally { 35 // Close the connection to release resources. 36 thePrinterConn.close(); 37 ٦.

#### • USB

#### – ZDesigner Driver USB Connection

*Connection*  conn **=**

new *DriverPrinterConnection* ( printerName);

#### – Direct USB Connection

*Connection*  conn **=**

new *UsbConnection*(usbDirectAddress);

#### **Bluetooth**

*Connection* conn **=**

new *BluetoothConnection*(btMacAddress);

#### • Bluetooth Low Energy

*Connection* conn **=**

new *BluetoothLeConnection*(btMacAddress);

#### **Network**

*Connection*  conn **=**

new *TcpConnection* (ipAddr, portNum);

## Printer Status Connection – Not for Printing

#### Bluetooth®, BTLE, Network

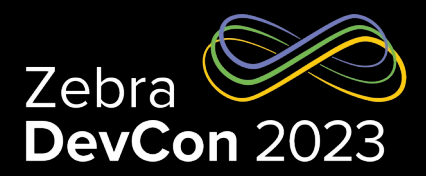

#### **Bluetooth**

*Connection* statusConn **=** 

new *BluetoothStatusConnection*(btMacAddress);

#### • Bluetooth Low Energy

*Connection* statusConn **=** new *BluetoothLeStatusConnection*(btMacAddress);

#### **Network**

*Connection* statusConn **=**

new *TcpStatusConnection*(ipAddr,

TcpStatusConnection.DEFAULT STATUS TCP PORT);

#### Connection for Status & SGD (JSON) Only

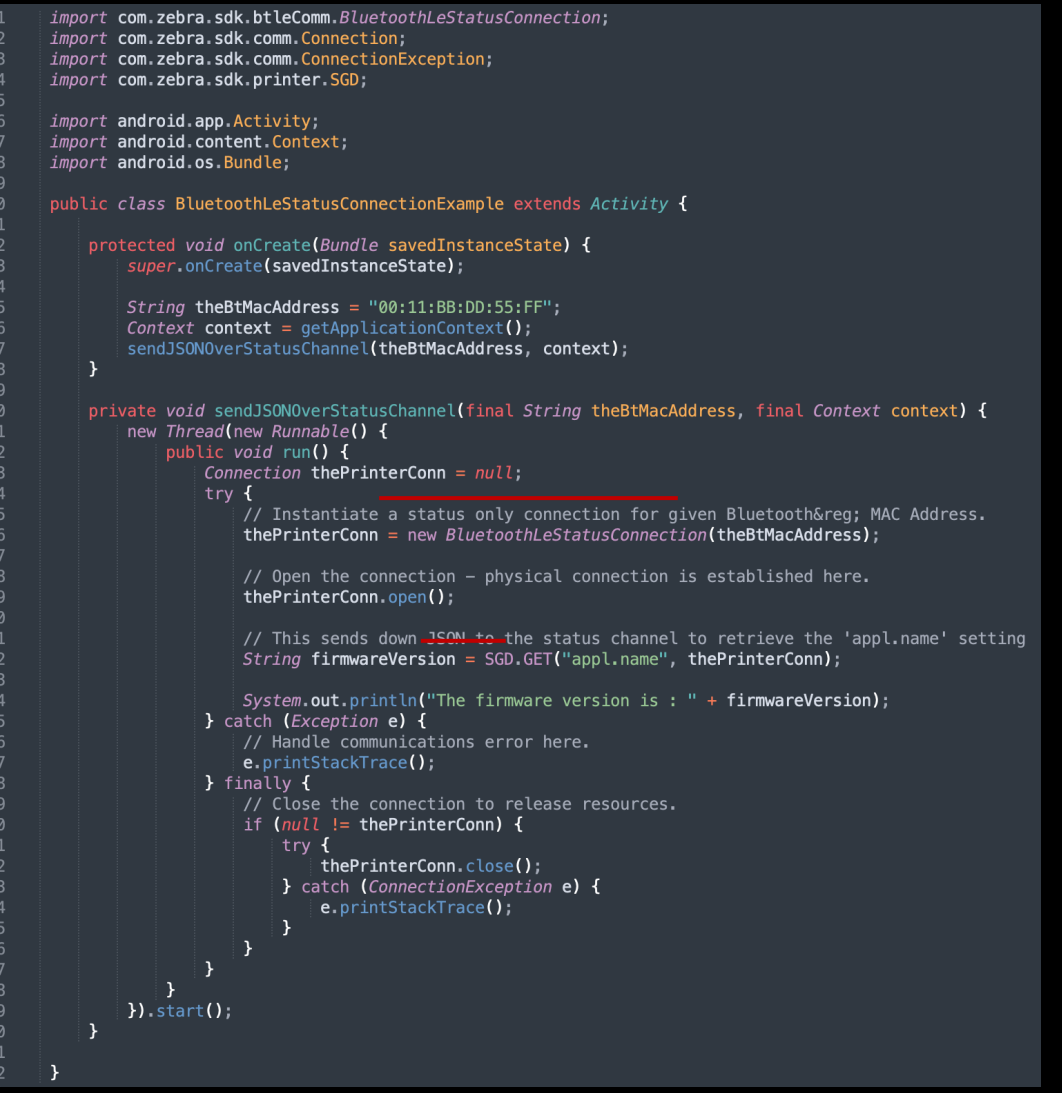

## Multichannel Connection

#### Status Channel and Printing Channel

#### **Bluetooth**

#### – Classic

*MultichannelConnection* mConn **=** new

*MultichannelBluetoothConnection*(btMacAddress);

#### – BTLE

*MultichannelConnection* mConn **=** new

*MultichannelBluetoothLeConnection*(btMacAddress);

#### Network (TCP)

*MultichannelConnection* mConn **=** new

*MultichannelTcpConnection*(ipAddr);

#### • Network (WebSocket)

*MultichannelConnection* mConn **=** new

*MultichannelRemoteConnection*(uniqueId);

```
ZEBRA TECHNOLOGIES
```

```
private void runMultichannelDemo() {
   hasPrintJobFinished = false;
   final MultichannelBluetoothLeConnection multichannelConnection = new MultichannelBluetoothLeConnection(btMacAddress):
   try {
       multichannelConnection.open();
       new Thread(new Runnable() {
           public void run() {
               int statusQueryCount = 1;
               List<String> odometerSettings = Arrays.asList("odometer.total_label_count", "odometer.total_print_length");
               PrinterLanguage p1 = nullLinkOsInformation linkOsInformation linkOsVersion = null:try {
                   pl = PrinterLanguage.getLanguage(SGD.GET("device.languages", multichannelConnection));
                   linkOsVersion = new LinkOsInformation(SGD.GET("appl.link_os_version", multichannelConnection));
                } catch (Exception e1) {
               if (pl != null && linkOsVersion != null) {
                   try {
                       while (multichannelConnection.isConnected() & lhasPrintJobFinished) {
                           long startTime = System.currentTimeMillis();
                           final Map<String, String> odometerValues =
                               new SettingsValues().getValues(odometerSettings, multichannelConnection.getStatusChannel(), pl, linkOsVersion);
                           final long totalTime = System.currentTimeMillis() - startTime;
                           final int count = statusQueryCount++;
                           run0nUiThread(new Runnable() {
                               public void run() {
                                    updateGui(odometerValues, null, totalTime, count);
                           \});
                   } catch (ZebraIllegalArgumentException e) {
                       e.printStackTrace();
                    } catch (ConnectionException e) {
                       e.printStackTrace();
       \}) start();
       new Thread(new Runnable() {
           public void run() {
                   // Send the "^XA" to open the channel and sleep to hold the channel open while querying the
                   // status.
                   // Sleep for 2 seconds after sending the end of the label to let the user see the print job
                   // finish while querying the status.
                   multichannelConnection.getPrintingChannel().write(beginningOfLabel.getBytes());
                   DemoSleeper.sleep(5000);
                   multichannelConnection.getPrintingChannel().write(endOfLabel.getBytes());
                   DemoSleeper.sleep(2000);
                   hasPrintJobFinite = true} catch (ConnectionException e) {
                   e.printStackTrace();
                    hasPrintJobFinished = true;
       \}).start();
   } catch (ConnectionException e) {
       helper.showErrorDialogOnGuiThread(e.getMessage());
   } catch (Exception e) {
       helper.showErrorDialogOnGuiThread(e.getMessage());
   } finally {
       while (!hasPrintJobFinished) {
           DemoSleeper.sleep(100);
       try {
            if (multichannelConnection != null) {
               multichannelConnection.close();
       } catch (ConnectionException e) {
           helper.showErrorDialogOnGuiThread(e.getMessage());
```
## Multichannel Connection – Cont.

Status Channel and Printing Channel

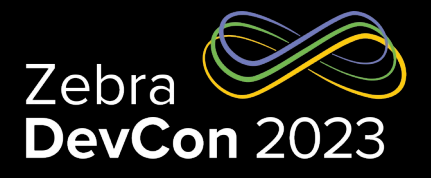

• SDK automatically uses the proper channel for certain API calls

#### • The status channel is automatically used for

- getCurrentStatus()
- SGD.SET, SGD.GET & SGD.DO

private void nonBlockingStatusReportingOverMultichannel(String theIpAddress) throws Exception { try {

// Instantiate Multichannel connection for simultaneous printing and status reporting at given address Connection mChannelPrinterConn = ConnectionBuilder.build("TCP MULTI:" + theIpAddress + ":9100:9200");

// Opens the connection - physical connection is established here. mChannelPrinterConn.open();

// Creates a Link-0S printing with the given connection  $ZebraPrinto(s$  linkOsPrinter =  $ZebraPrinterFactory.getLinkOsPrinter(mChannelPrinterConn);$ 

// This is sent over the printing channel (9100 by default) and will block the printing channel until the // label format is completely sent. String labelFormatStartCommand = "^XA"; linkOsPrinter.sendCommand(labelFormatStartCommand);

String labelBody = "^F050,50^ADN,36,20^FDHello World!^FS"; linkOsPrinter.sendCommand(labelBody);

// This is sent over the status channel (9200 by default) and will return immediately even though the // printing channel is in use. // If a TcpConnection were used instead of a MultichannelTcpConnection, this would not be possible.  $PrinterStatus$  status =  $linkOsPrinter.getCurrentStatus()$ ;

System.out.println("The printer PAUSED state is : " + status.isPaused);

 $Thread.sleep(5000):$ // Send the end of label command to finish and print the label. String labelFormatEndCommand = "^XZ"; linkOsPrinter, sendCommand (labelFormatEndCommand);

// Close the connection to release resources. mChannelPrinterConn.close();

} catch (ConnectionException e) { // Handle communications error here.  $e.$  printStackTrace();

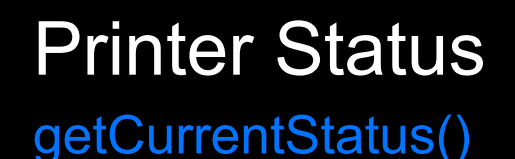

Zebra DevCon 2023

#### **Printing Channel**

*ZebraPrinter* printer *=*

*ZebraPrinterFactory.*getLinkOsPrinter(printingConn);

```
PrinterStatus status = printer.getCurrentStatus();
```
Note: Calling getCurrentStatus() on the printing channel might be blocked by an ongoing ZPL printing.

#### • Status Channel

*ZebraPrinter* printer *= ZebraPrinterFactory.*getLinkOsPrinter(statusConn);

```
PrinterStatus status = printer.getCurrentStatus();
```
#### **Multichannel**

*ZebraPrinter* printer *=*

*ZebraPrinterFactory.*getLinkOsPrinter(multiConn);

Or

```
ZebraPrinter printer =
```
*ZebraPrinterFactory.*getLinkOsPrinter(multiConn.getStatusChannel());

```
PrinterStatus status = printer.getCurrentStatus();
```
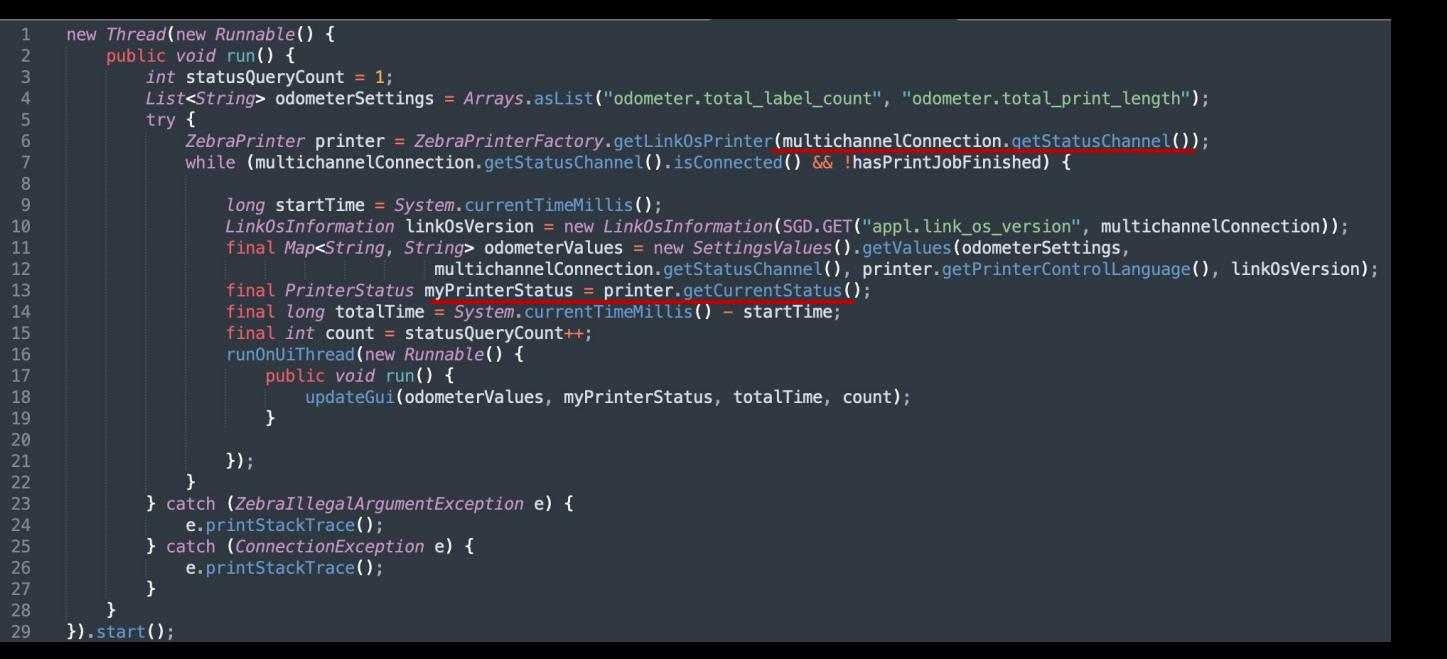

### Printer Configuration SGD (SET-GET-DO) or a File

#### • SGD.SET

// Set the device.languages on the printer to ZPL **SGD.SET**("device.languages", "zpl", conn);

```
// Set the media.type on the printer to label
SGD.SET("media.type", "label", conn);
```
#### • SGD.GET

// Get the link os version from the printer *String* osVersion **= SGD.GET**("appl.link\_os\_version", conn);

// Get the firmware version from the printer *String* fwVersion **= SGD.GET**("appl.name", conn);

#### • SGD.DO

// Reset the printer **SGD.DO**("device.reset", "", conn);

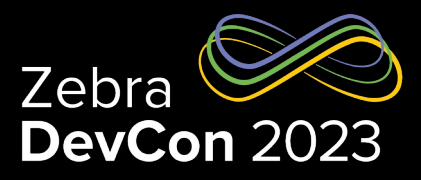

#### • Configure with a file

- Put SGD configuration commands in a file.
- Send the file with the SendFileContents() API over the Printing Channel

```
Connection conn = null:try {
    conn = discoveredPrinterUsb.getConnection();
    conn.open():
   ZebraPrinter printer = ZebraPrinterFactory.getLinkOsPrinter(conn);
   PrinterLanguage pl = printer.getPrinterController(1)// Send the config file
   printer.sendFileContents(getConfigFilePath().getAbsolutePath());
} catch (ConnectionException e) {
    setStatus(e.getMessage() + e.getLocalizedMessage(), Color. RED);} catch (Exception e) {
   // Do nothing
} finally {
   if (conn != null) {
       try {
            conn.close();
        } catch (ConnectionException e) {
            e. printStackTrace();
```
## Printing Label

#### Recommended Common Workflow

- Discover the Printer
- 2. Open the Connection
- 3. Check/Set the Language to ZPL
- 4. Check the Printer Status
- 5. Send the ZPL Label (or File) to the Printer
- 6. Check the Printer Status Again
- 7. Close the Connection

public void sendZplOverTcp(String theIpAddress) throws ConnectionException, InterruptedException { // Instantiate connection for ZPL TCP port at given address Connection conn = new TcpConnection(theIpAddress, TcpConnection.DEFAULT ZPL TCP PORT);

 $ZebraPrinter$  printer =  $null;$ 

```
try {
```
// Open the connection - physical connection is established here.  $conn.open()$ ;

// Set the language to ZPL SGD.SET("device.languages", "zpl", conn);

// Get the printer instance  $printer = ZebraPrinterFactory.getLinkOsPrinter (conn);$ 

```
// Check the status
if (printer.getCurrentStatus().isReadyToPrint) {
    // Print a Hello World label.
    String zplHelloWorld = "^XA^F050,50^ADN,36,20^FDHello World!^FS^XZ";
```

```
// Send the data to printer as a byte array.
conn.write(zplHelloWorld.getBytes());
```

```
\mathcal{F}} catch (ConnectionException e) {
    // Handle communications error here.
    e.printStackTrace();
```

```
} finally {
```

```
// Check the printer status again
if lconn != null {
```

```
PrinterStatus status = printer.getCurrentStatus();
while (status.isReceiveBufferFull ||
       status.isPartialFormatInProgress |
       status.number0fFormatsInReceiveBuffer != 0) {
```

```
Thread.sleep(200);status = printer.getCurrentStatus();
```

```
// Close the connection to release resources.
conn.close();
```
## **Resources**

- Link-OS Multiplatform SDK
	- https://www.zebra.com/us/en/support-downloads/printer-software/lin
- Online Documentation
	- https://techdocs.zebra.com/link-os/
- Samples on GitHub
	- Android Samples: https://github.com/ZebraDevs/LinkOS-Android-Sa
	- iOS Samples: https://github.com/ZebraDevs/LinkOS-iOS-Samples
	- Other Samples: https://github.com/ZebraDevs/Zebra-Printer-Sample

# **Questions**

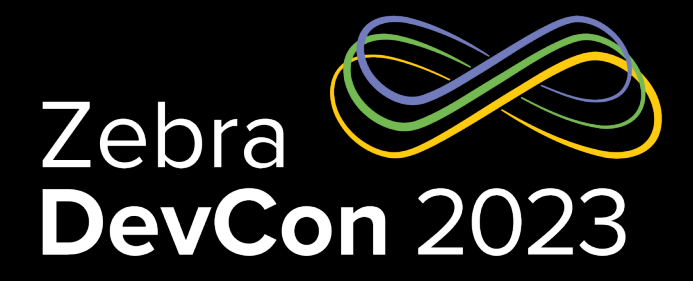

## Thank You

ZEBRA TECHNOLOGIES

ZEBRA and the stylized Zebra head are trademarks of Zebra Technologies Corp., registered in many jurisdictions worldwide. All other trademarks are the property of their respective owners. ©2023 Zebra Technologies Corp. and/or its affiliates. All rights reserved.

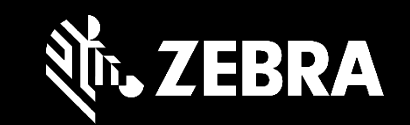